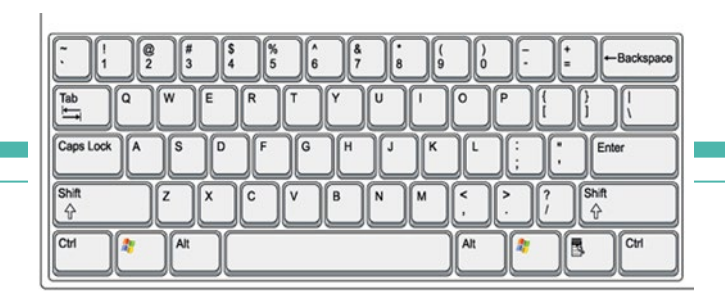

# **Keyboard Keys**

Basic Computer Skills

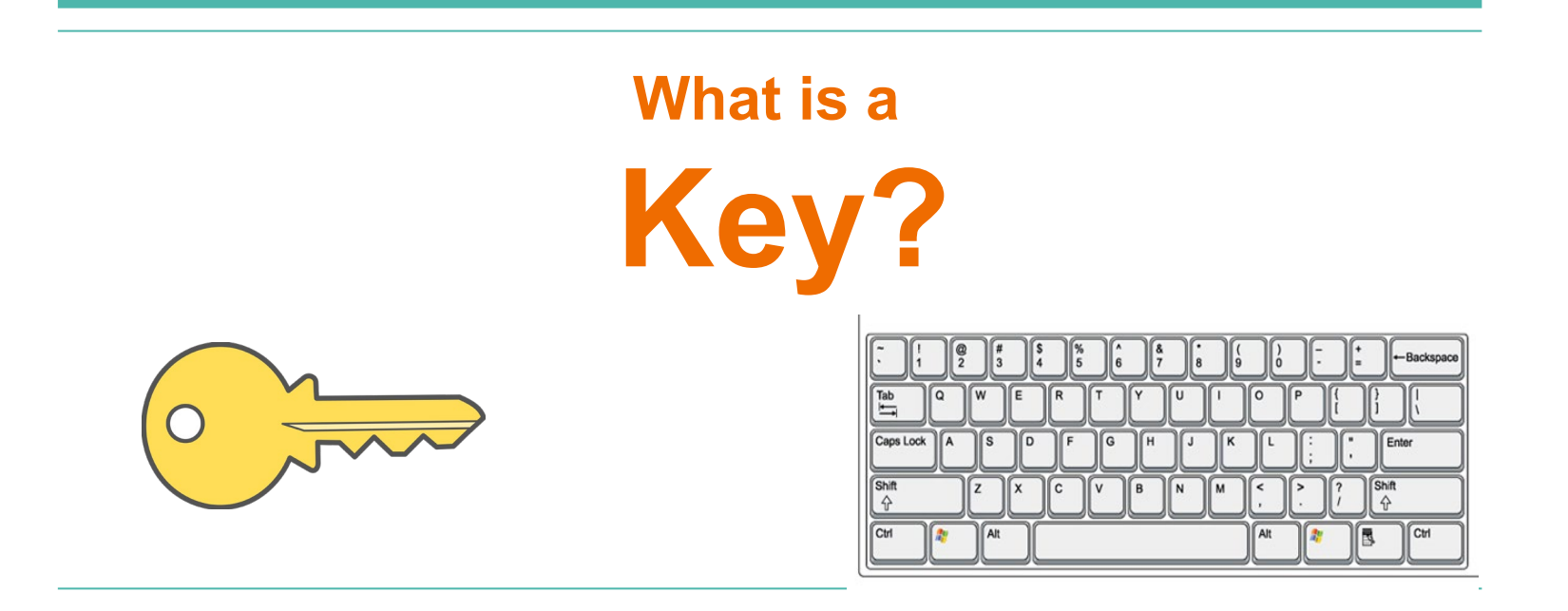

### **QWERTY keyboard.**

#### **Why Do We Use A Qwerty Keyboard Anyway?** 2:04 minutes

*<https://www.bbc.com/ideas/videos/why-do-we-use-a-qwerty-keyboard-anyway/p06yh0r3>*

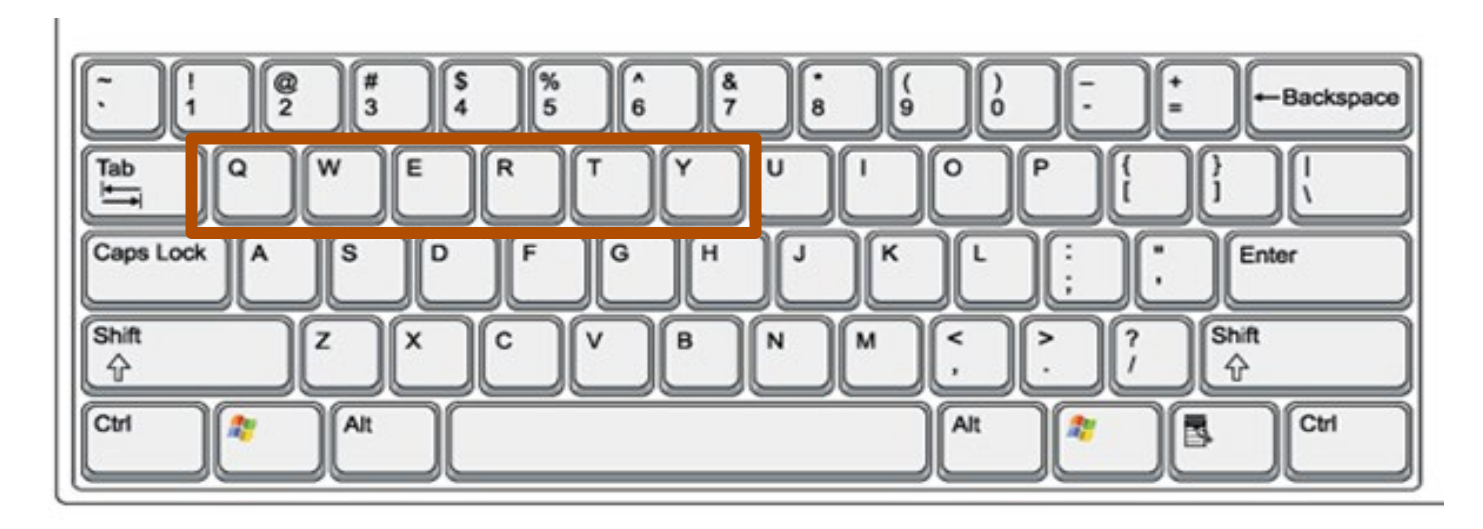

### **QWERTY keyboard**

When was it invented?

**1878!**

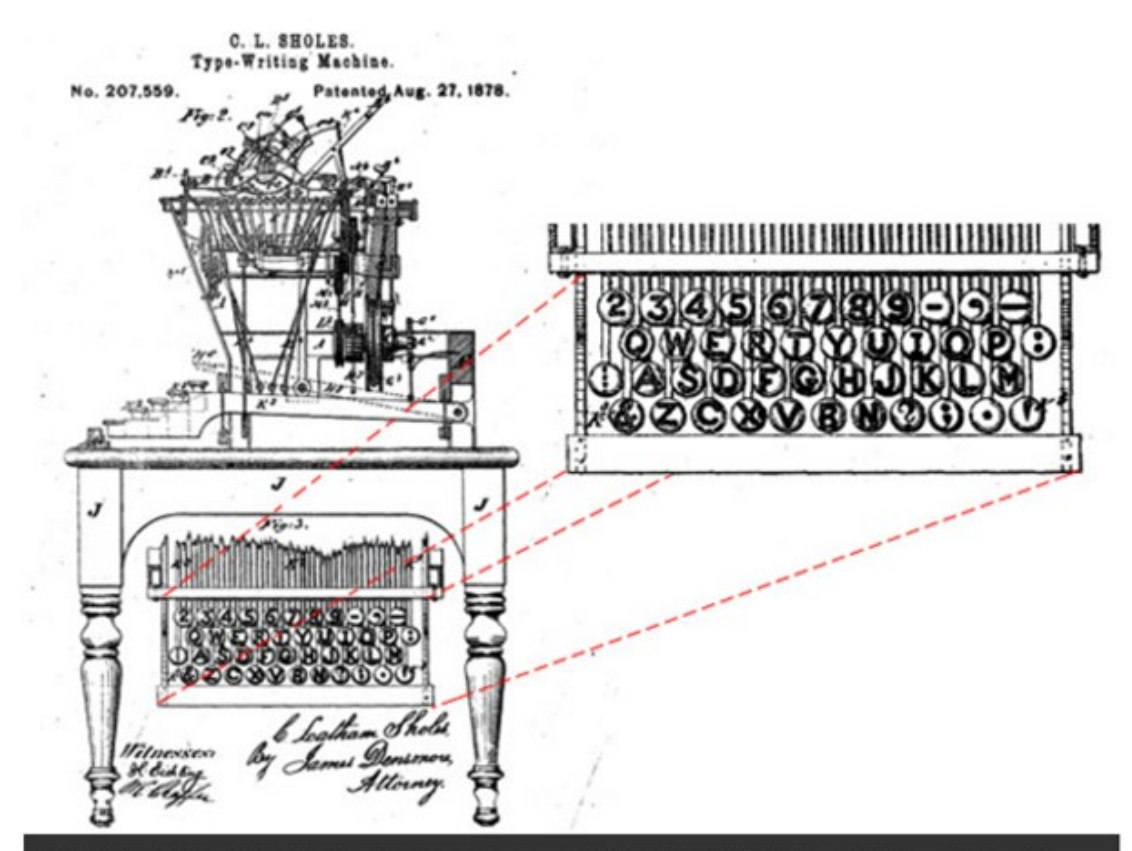

U.S. Patent No. 207,559. The first appearance of the QWERTY keyboard. (image: Google patents)

### **QWERTY keyboard.**

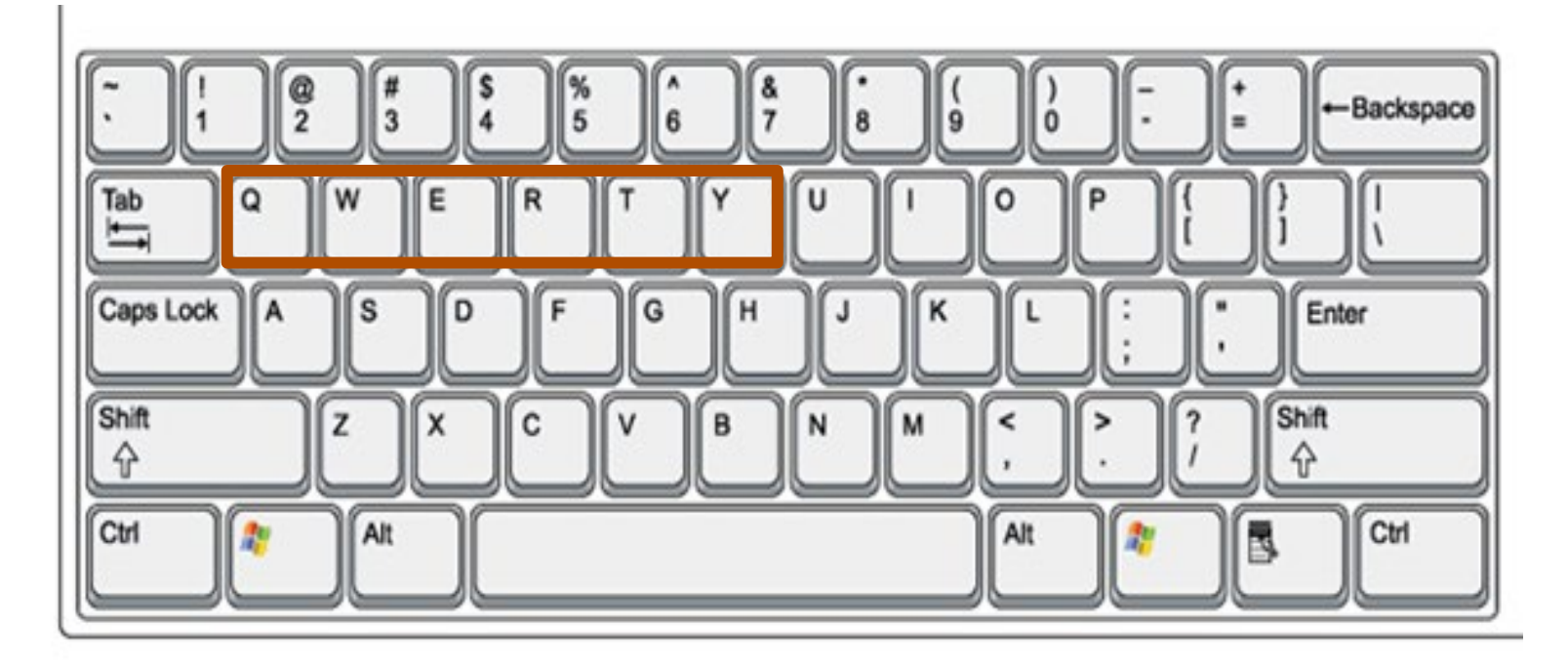

### **Important Keys**

**Space bar:** 

adds one space between words and sentences.

**Tab**:

adds about 5 spaces

it can also be used to move you to the next line on an online form.

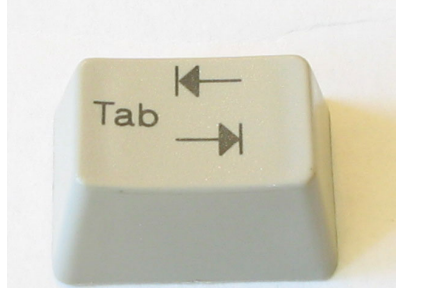

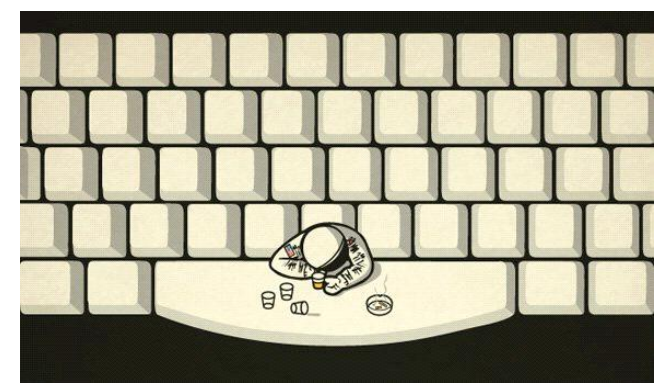

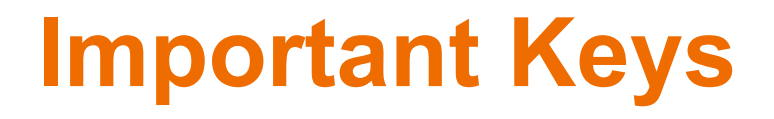

### **What are two ways to CAPITALIZE letters?**

**Shift:** hold this down while pressing the letter you want to capitalize

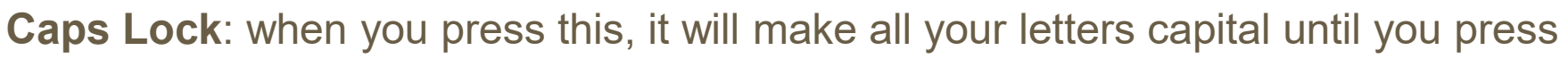

it again

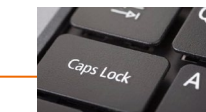

**Shift** is also the key you hold down when you need a symbol or specific character. For example, if you want to make a ":" (colon), you would need to hold down "Shift  $+$  :"

For a ? (question mark) you need to hold down "Shift + /"

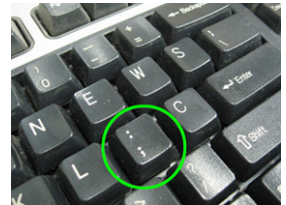

 $\bigg|\bigoplus_{\text{Shift}}$ 

### **Important Keys**

We all make mistakes. Where's the eraser?

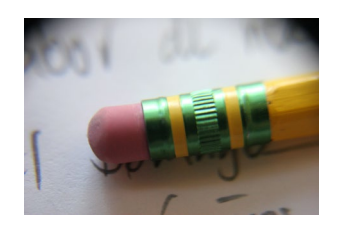

**Backspace** or **back arrow**: goes **backwards** over what you wrote and erases it

**Delete**: acts like a vacuum and sucks everything up that comes before your cursor.

**Enter**: this key is VERY important.

It helps you get to the next line when typing.

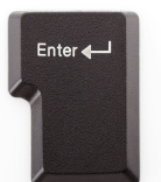

It can be substituted for Go, Log In, and other commands when you are trying to log in to a website.

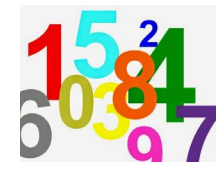

### **Other important keys to know**

**Numbers**: sometimes we need to type numbers. You can use either the numbers above the letters or the **number pad** (if your keyboard has one).

**Symbols**: to get to the symbols you need to hold down **Shift** and press the correct number key.

$$
Q = \text{Shift} + 2 \qquad \qquad l = \text{Shift} + 1 \qquad \qquad Q = \text{Shift} + 7
$$

**Navigation arrows**: for when you need to move around your text without deleting.

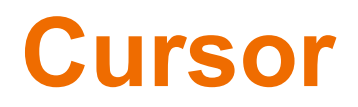

**Cursor**: not a key, but very important because it tells you where you are on a page when you are typing. It often looks like a blinking vertical line

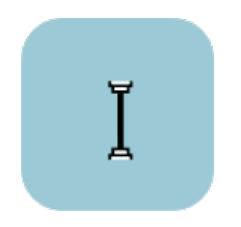

## **Now you get to try!**

Create an account at Typing.com

to practice your typing skills.

To log in:

Go to Login in link for students:

**<https://www.typing.com/student/join#VRAEESLB>**

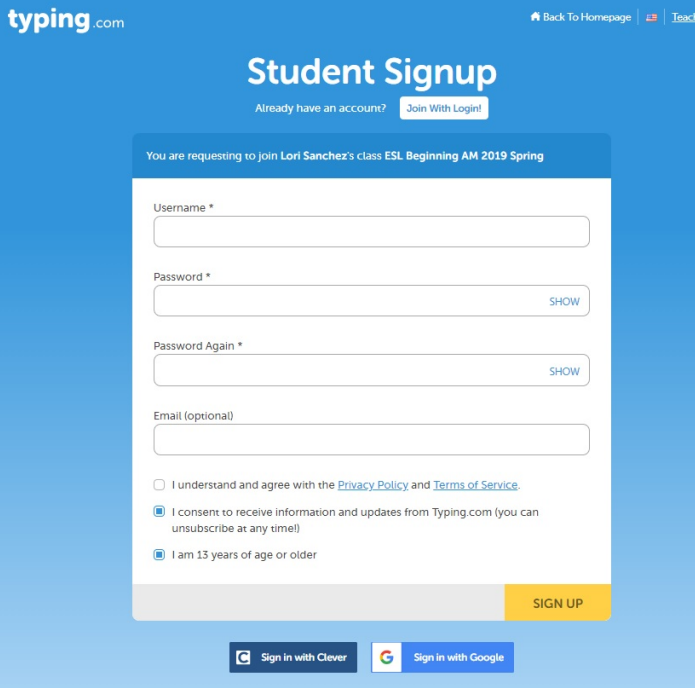

Login

### **Logging in to Typing.com**

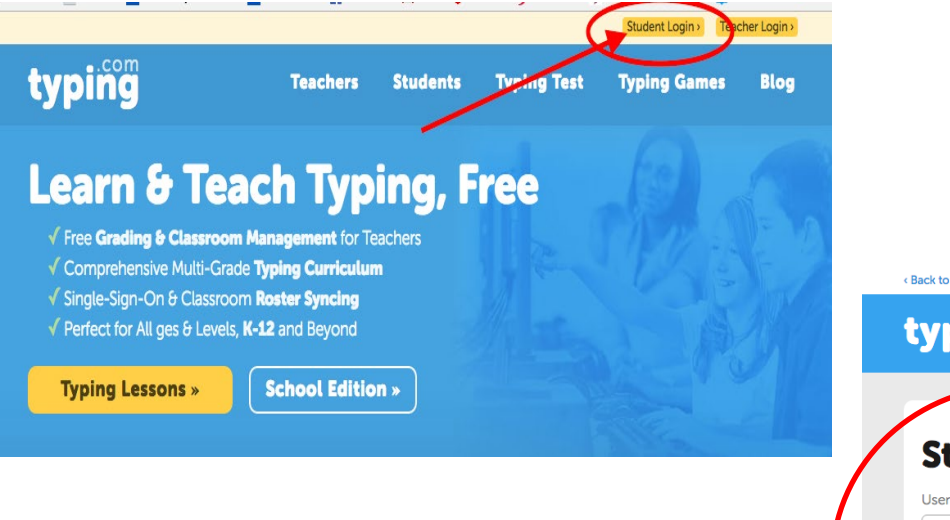

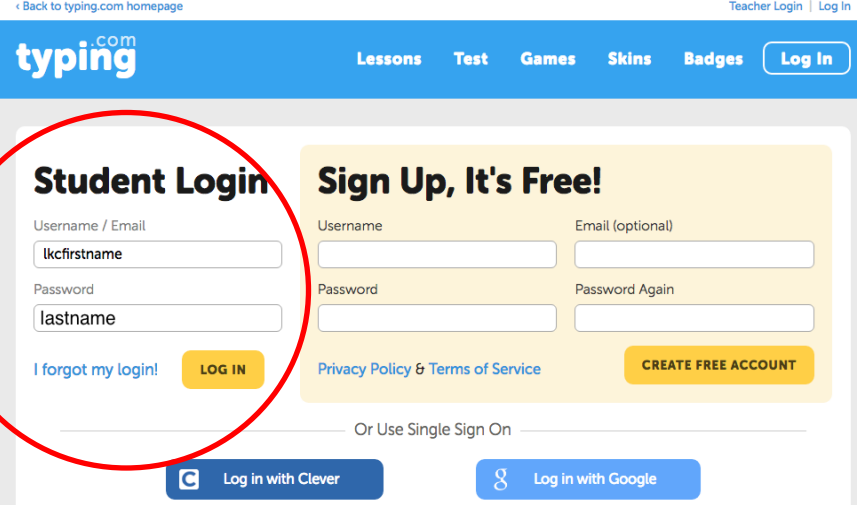

## **Starting typing lessons**

Once you get logged in, you can start

at any level you feel ready for:

Beginner, Intermediate, or Advanced.

There are also timed tests and games!

When you are ready, just press begin.

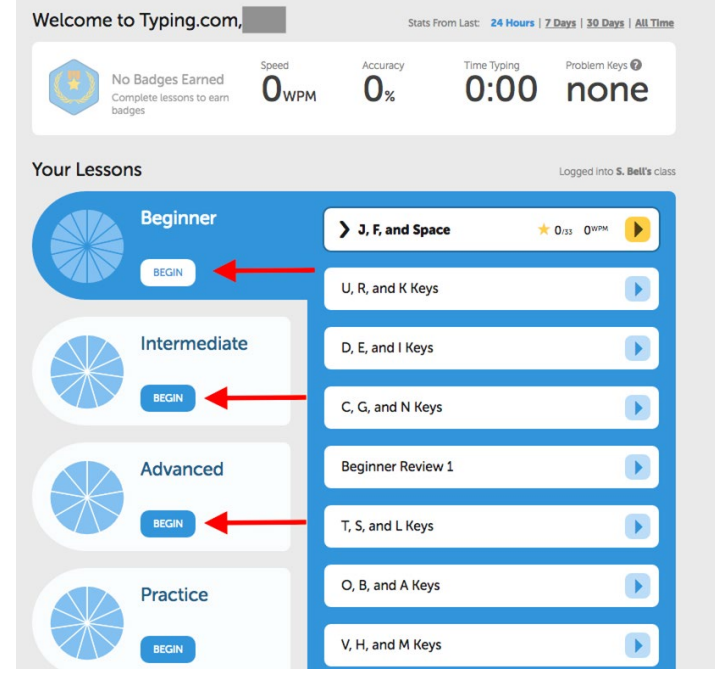